# Web UI System of TWAREN High-Speed Data Transfer Network

Ta-Yuan Chou, Che-Nan Yang, Li-Chi Ku, Te-Lung Liu National Center for High-Performance Computing, Taiwan, R.O.C E-mail: {1203053, yangen, lku, tlliu}@narlabs.org.tw

## **ABSTRACT**

**This paper demonstrates the construction of a Web UI system of Data Transfer Network (DTN) on TWAREN. On the hardware aspect, via the TWAREN backbone, we connect 6 access nodes for high-speed data transfer through dedicated broadband lines. On the software aspect, we adopt widely-used tools, such as Fast Data Transfer (FDT) and GridFTP so that effective utilization of network bandwidth can be yielded. We also develop a Web UI system for users instead of Command Line Interface (CLI). Using the proposed system, which can be easily studied and operated, users can share research data more efficiently and effectively.**

## **INTRODUCTION**

The Taiwan Advanced Research and Education Network (TWAREN)[1] is a high-speed network backbone for research and education in Taiwan. The infrastructure of TWAREN is shown in Fig. 1. There are 5 core nodes, connected with 100 Gbps optical fibers, while 12 GigaPop nodes, connecting with 50 Gbps optical fibers.

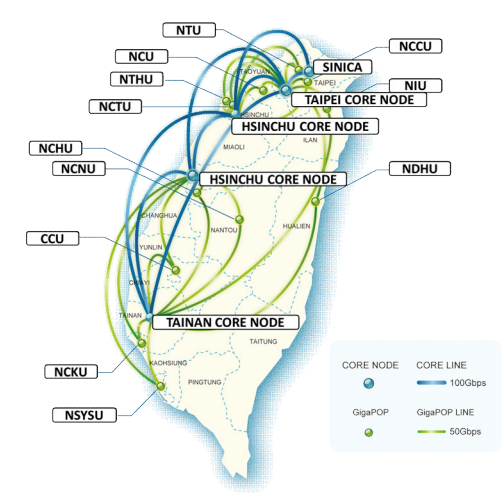

Fig. 1 TWAREN infrastructure

In this paper, we would like to construct a Data Transfer Network using the backbone of TWAREN among 6 selected nodes, such as NTU, NTHU, NCTU, NCKU, Hshinchu core node (HC), and Taichung Core node (TC).

As shown in Fig. 2, The Web UI system is a client-server architecture, including the Linux OS, the Apache server, the MySQL database, and the PHP web pages. In general, PHP web pages use system calls to communicate with the OS the perform related operations. However, since the PHP system

call functions cannot control remote functions, we use the SSH functions instead.

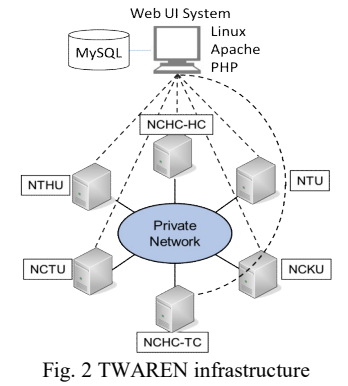

Since both FDT[2] and GridFTP[3] can support SSH connections, it is suitable for the proposed system to integrate these tools for high-speed data transfering.

## **THE PROPOSED SYSTEM**

For the sake of usability, we develop a user-end application for users. Considering the convenience distributing and the updating the application, we develop a Web UI instead of a stand-alone application. The architecture is demonstrated in Fig. 3.

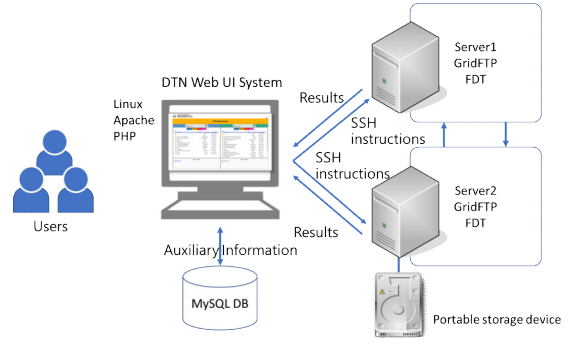

Fig. 3 Web UI DTN system architecture

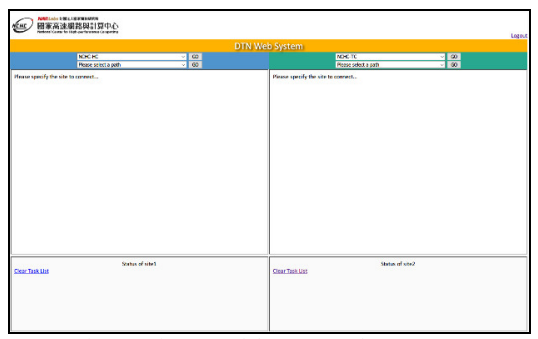

Fig. 4 Main page of the DTN Web-UI system

All users should inquire a user account for logging to the proposed system. After the user successfully login to the system, the system will redirect to the main page, as shown in Fig. 4. This page is divided into left and right portions so that users can connect to two DTN servers simultaneously. For each portion, there are 3 frames, such as server list, file list, and transferring status frames in the top-down direction.

In the file list frame, users can click the drop-down list to select the DTN server to connect, as shown in Fig. 5.

|                               | NCHC-HC              | $\checkmark$ | GO |  |
|-------------------------------|----------------------|--------------|----|--|
|                               | Please select a site |              | GO |  |
| Please specify the site to co | NCHC-HC              |              |    |  |
|                               | NCHC-TC              |              |    |  |
|                               | DTN-HC               |              |    |  |
|                               | DTN-TC               |              |    |  |
|                               | <b>DTN-NTU</b>       |              |    |  |
|                               | <b>DTN-NTHU</b>      |              |    |  |
|                               | <b>DTN-NCTU</b>      |              |    |  |
|                               | <b>DTN-NCKU</b>      |              |    |  |

Fig. 5 the DTN server list in Drop-down form

Next, the middle frames are the file lists. As shown in Fig. 6, the left portion shows the file list of the DTN server in Hsinchu, while the right portion shows the file list of the DTN server in Taichung. There are four labels, such as File list, Transfer, Delete, and Logout labels with hyperlinks to perform related functions.

|                                         |                         |               | <b>DTN Web System</b>                          |                                    |                     |
|-----------------------------------------|-------------------------|---------------|------------------------------------------------|------------------------------------|---------------------|
| NORTHE.                                 | $\infty$<br>$\sim$      |               | NOIC-TC                                        | $\overline{60}$<br>w               |                     |
| Please select a path                    | $\infty$<br>v           |               | Please select a cath                           | $\infty$<br>v.                     |                     |
| Transfer<br>File list                   | <b>Delete</b><br>Locout |               | File list<br>Transfer                          | Delete Logout                      |                     |
| File Name                               | FileSize<br>File Type   | Last modified | File Name                                      | <b>File Type</b><br><b>FleSite</b> | Last modified       |
| ы.                                      | 4096                    | Nov 25 11:25  | п.                                             | 4096                               | Dec 19 16:06        |
| ъ.                                      | 4096                    | Nov 30 2015   | m.                                             | 4096                               | Sep 22 2016         |
| a<br>Brocade Basic-21040519.pdf         | 2399905 edf             | 14.27.16.28   | 偷<br>2018-02-26-06-45-14.057-VBox5VC-32065.leg | 186 los                            | Feb 26 2018         |
| m<br>CentOS-7-686 64-090-1511/so        | 4325520504 hm           | Aug 16 16:22  | 2018-02-26-07-52-42.075-VBox5VC-2855.log       | 186 los                            | Feb 26, 2018        |
| Deckton                                 | 4096                    | Oct 4 16:52   | CentOS-7-486_64-OVD-1511-iso                   | 4326570304 iso                     | Dec 19 16:06        |
| <b>DI Dewelands</b>                     | 4096                    | Sea 1 2016    | <b>THE Desktop</b>                             | 4096                               | <b>Jul 30 09:03</b> |
| 12 Fastron 08000a Admin@aldepdf         | 2672877 pdf             | 54.27.16-28   | <b>Di Douglasch</b>                            | ADDR.                              | Jun 7 2018          |
| as Fastron 08020 SDNGside.pdf           | 621018 oct              | 34.27.16.28   | as Fastings 08000a Administrator               | 2672877 pcf                        | Aug 27 11:33        |
| fastiron-08060-school de pdf<br>æ       | 839256 pdf              | 64.27.16.28   | ai Fastinan.08020.StWbuide.pdf                 | 621018-64F                         | Aug 27 11:33        |
| 角<br><b>NOLLAY</b>                      | 808569 Jan              | Sep 1 2016    | ail fastings 08060 strausdepdf                 | 839256 pdf                         | Aug 27 11:55        |
| Floodlight-0.9                          | 4096                    | Aug 8 2017    | III souar                                      | <b>ECGSCO (art</b>                 | Aug 16 16:24        |
| m<br>debut-toolkit-repo latest all deb- | <b>7764 deb</b>         | Ain 1 2018    | <b>TIL Roodlishe-0.9</b>                       | 4096                               | Aug 8 2017          |
| 简<br>logist                             | 440 hr                  | Sex 1,2016    | 凬<br>alobus-toolkit-repo latest all deb-       | TTAL Arts                          | <b>Jan 7 2018</b>   |
| iii) nche                               | 288                     | Sep 11 16:24  | m<br>goode-chrome-stable current amdS4.deb     | <b>SAGRYONY AVA</b>                | tel 24 04-21        |
| <b>Ill</b> once brocade                 | 4096                    | Sep 11 16:28  | of GridFTPTutorialHandout.pdf                  | 77132 pdf                          | Jul 27 16:30        |
| <b>Ill</b> testato                      | 21 php                  | Mar 29 2018   | an all                                         | 29051 tel                          | Dec 4 15 dit        |
|                                         |                         |               | in installing Stadf                            | 79825 pdf                          | <b>Inf 27 16-93</b> |
|                                         |                         |               | <b>Bill</b> deck                               | 4096                               | Mar 12 2018         |
|                                         |                         |               | <b>Davis</b>                                   | Δ.                                 | tel 36.17.36        |
|                                         | Status of site!         |               | Status of site?                                |                                    |                     |
| <b>Clear Task List</b>                  |                         |               | <b>Clear Task List</b>                         |                                    |                     |
|                                         |                         |               |                                                |                                    |                     |
|                                         |                         |               |                                                |                                    |                     |
|                                         |                         |               |                                                |                                    |                     |

Fig. 6 The snapshot of the Web UI system connected to 2 DTN servers

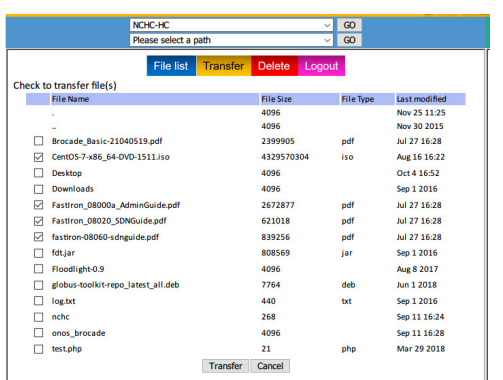

Fig. 7 Transferring Process of multiple items

As shown in Fig.7, after clicking the "Transfer" label, the checkboxes of all items will appear for users to select. When Users check the items, and click the "Transfer" button, the selected items can be transferred to the other server.

As shown in Fig. 8, the transferring status frame

demonstrates the transferring percentage of current amount.

| Status of site?                                                                       |  |
|---------------------------------------------------------------------------------------|--|
| <b>Clear Task List</b><br>CentOS-7-x86 64-DVD-1511.iso:100%[4329570304 of 4329570304] |  |
| FastIron 08000a_AdminGuide.pdf:100%[2672877 of 2672877]                               |  |
| FastIron_08020_SDNGuide.pdf:100%[621018 of 621018]                                    |  |
| fastiron-08060-sdnquide.pdf:100%[839256 of 839256]                                    |  |
|                                                                                       |  |

Fig. 8 Status frame

### **PERFORMANCE TESTING**

#### *A. Paper Identification Line*

In this section, we mainly test the performance between Taichung and HsinChu. This connection is the experimental connection with 1G bandwidth. We transfer the .iso file of CentOS with file size 4,329,570,304 bytes.

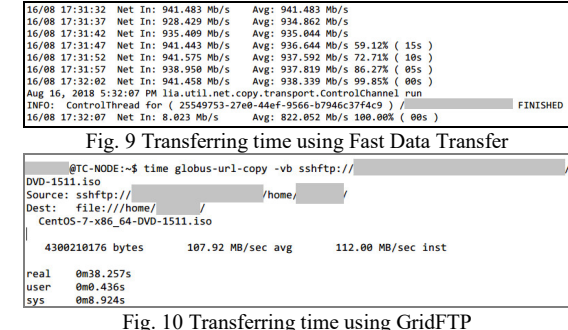

The transferring time for the same file using FDT and GridFTP are shown in Fig. 9 and Fig. 10 respectively. The former takes 35 seconds, while the latter takes 28 seconds. Both tools can yield the transfer rate of about 100MB/s.

#### **CONCLUSIONS**

This paper demonstrates the construction of a visualized Web-UI system of the DTN of TWAREN. On the hardware aspect, we connect 6 TWAREN nodes via dedicated Optical Fibers. On the software aspect, we adopt two high-speed transfer tools, such as Fast Data Transfer and Grid FTP, to make the bandwidth usage more effectively. We also demonstrate the developed Web UI system to help users use this system in a user-friendly way. Experiments show that both FDT and Grid FTP perform well when transferring data. In the future, we will continue constructing the whole system, and determine the optimal parameters to yield maximal benefits of the DTN system.

- [1] TaiWan Advanced Research and Education Network (TWAREN), http://www.twaren.net/english/
- [2] Fast Data Transfer FDT, http://monalisa.cern.ch/FDT/
- [3] GT 6.0 GridFTP, http://toolkit.globus.org/toolkit/docs/latest-stable/gridftp/